## **BBC micro:bit – Termometar**

**Izradio**: Ivan Dejanović, dipl. ing. elektrotehnike

**Link za programiranje:** [https://makecode.microbit.org/](https://makecode.microbit.org/#editor) 

Kliknite na navedenu poveznicu te odaberite novi projekt.

## **Zadatak:** Termometar

Isprogramirati micro:bit da koristeći svjetlosne diode izmjeri količinu svjetlosti i prikaže ju na ekranu kao bar graf.

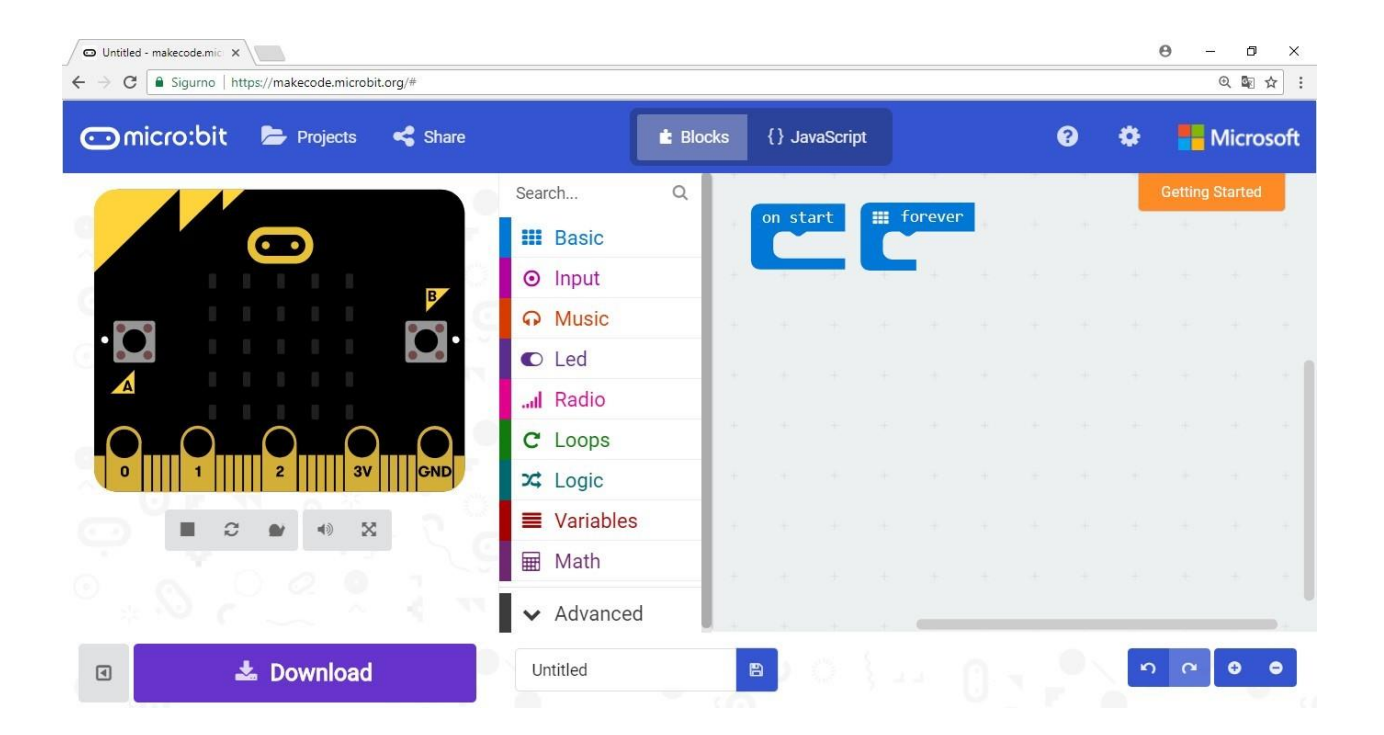

Kako bismo prikazali temperaturu na LED ekranu iskoristit ćemo naredbu **show number** iz **Basic kategorije** i odvući ćemo ju u **forever** petlju programa.

**Forever** petlja izvršava se, kako joj samo ime kaže, zauvijek. Sve naredbe koje stavimo unutar nje izvršavat će se slijedno, jedna nakon druge, a kada završi izvršavanje posljednje naredbe ponovno će krenuti prva.

|        | Search           | Q | <b>III</b> Basic                        | ÷       | ÷ | ÷ |  |
|--------|------------------|---|-----------------------------------------|---------|---|---|--|
|        | <b>III</b> Basic |   |                                         |         |   |   |  |
| Ĭ,     | <br>more         |   | show number<br>0                        | forever |   |   |  |
| C      | <b>O</b> Input   |   | show leds                               |         |   |   |  |
| u<br>۹ | <b>A</b> Music   |   |                                         |         |   |   |  |
|        | C Led            |   |                                         |         |   |   |  |
|        | Radio            |   |                                         |         |   |   |  |
|        | C Loops          |   |                                         |         |   |   |  |
|        | $x^2$ Logic      |   | show icon<br>$"$ Hello!"<br>show string |         |   | ٠ |  |
|        | ■ Variables      |   |                                         |         |   | ÷ |  |
|        | Math<br>酾        |   |                                         |         |   | ٠ |  |
|        | Advanced         |   | forever                                 |         |   | ÷ |  |
|        |                  |   |                                         |         |   |   |  |

**Slika: Prikaži broj unutar Basic kategorije naredbi**

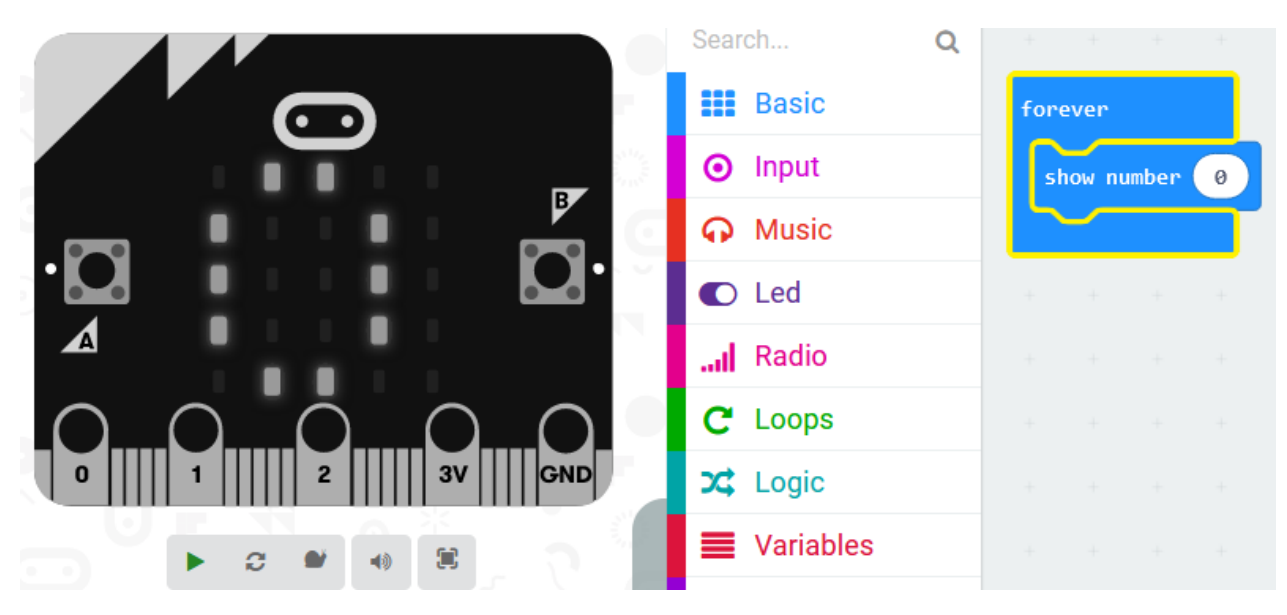

**Slika: Forever petlja i show number**

Kako bismo dobili izmjerenu temperaturu u Celzijevim stupnjevima iskoristit ćemo **temperature** naredbu iz **Input** kategorije naredbi i ubacit ćemo ju kao argument naredbe **show number.**

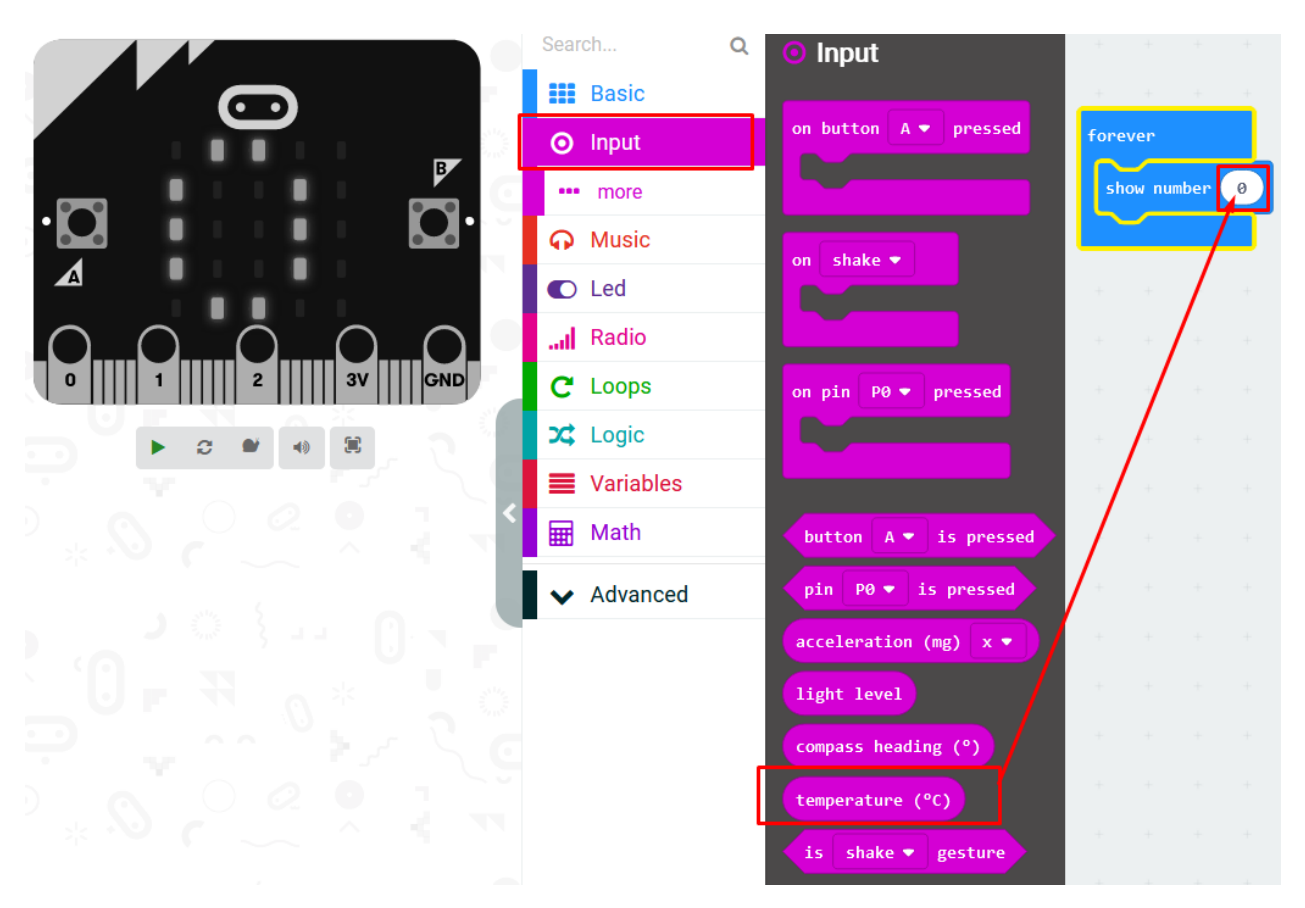

**Slika: Postavljanje naredbe temperature unutar show number naredbe**

Odmah po ubacivanju ove naredbe u program na simulatoru se pojavljuje prikaz "izmjerene" temperature. Naravno, ovo nije stvarna temperatura, već na simulatoru možete mijenjati temperaturu podešavanjem na malom termometru sa strane.

Kako vidite, temperatura se konstantno prikazuje (animira) na ekranu pa je teško razaznati koji se broj stvarno prikazuje. Zbog toga ćemo nakon prikaza temperature obrisati zaslon i usporiti malo program.

Iz **Basic more** kategorije dodajte naredbu **clear screen** i postavite ju u **forever** petlju programa, odmah nakon **show number** naredbe.

Clear screen naredba će isključiti sve LED diode micro:bitovog ekrana i time zapravo pobrisati sve što je bilo prikazano na ekranu.

Kako se program izvršava vrlo brzo, nakon brisanja ekrana ponovno se gotovo odmah ispisuje izmjerena temperatura. Zbog toga ćemo u program dodati naredbu pause koju možete pronaći u **Basic** kategoriji.

Naredbu pause ubacite u program odmah nakon naredbe **clear screen**. Naredba pause zaustavlja izvršavanje programa na određeno vrijeme. Duljinu trajanja pauze upisujemo kao argument naredbe i to u milisekundama.

Milisekunda je tisućiti dio sekunde. Ako želimo da program napravi pauzu od jedne sekunde, moramo upisati 1000, za dvije sekunde 2000 itd.

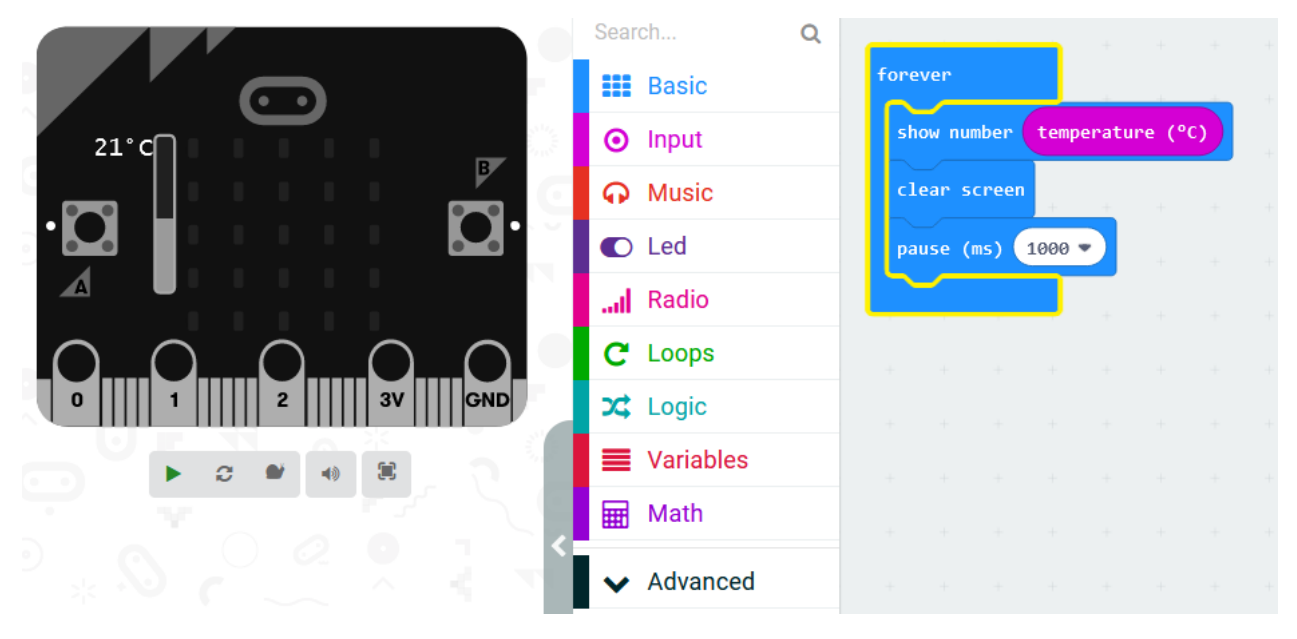

**Slika: Konačno programsko rješenje**

## **Testiranje programa:**

Na lijevoj strani ekrana nalazi se interaktivni virtualni micro:bit koji može simulirati naredbe. Program se pokreće na tipku prikazanu donjom slikom. Pritiskom na nju micro:bit mijenja boju i spreman je za rad.

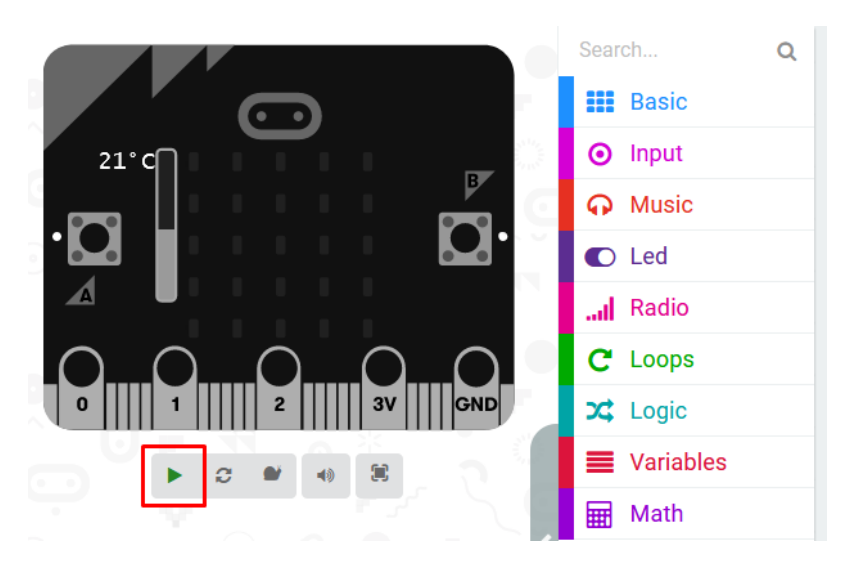

Mijenjajte vrijednosti osvjetljenja prikazanih na gornjem lijevom kutu virtualnog micro:bita.

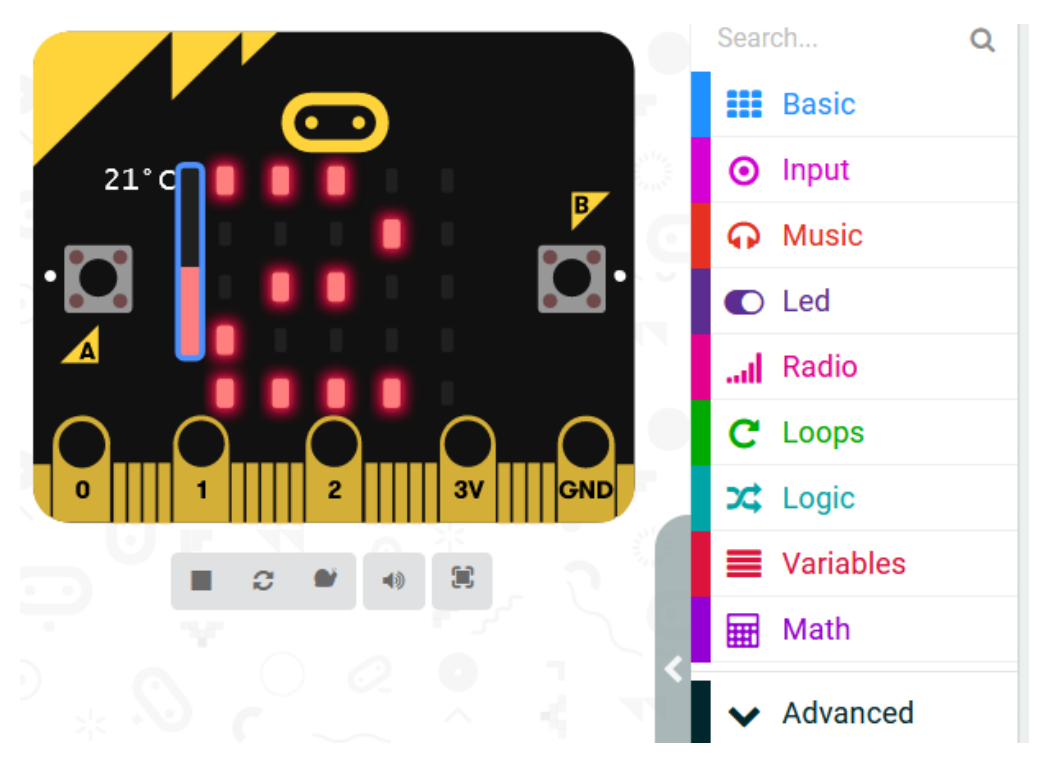

*Prikaz temperature pri vrijednosti od 21 °C.*

*Prikaz temperature pri vrijednosti od 7 °C.*

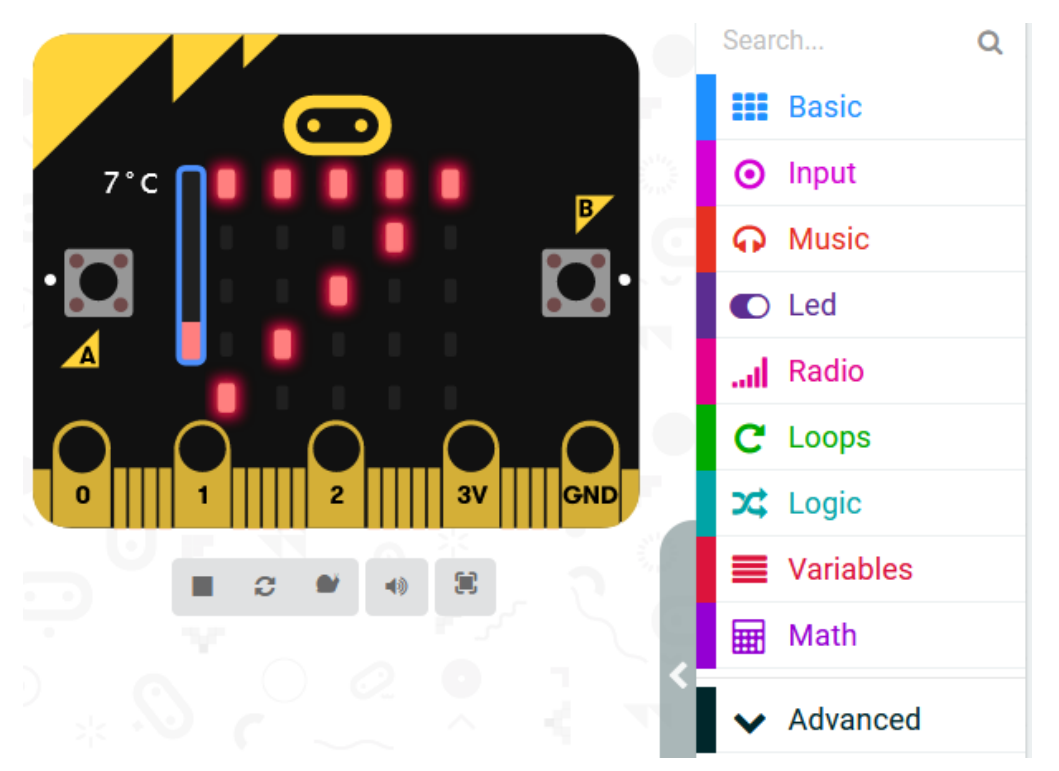